## **Beaumont**

### **BHConnect**

## **Personal Profile Tab**

**Coverage / Referral**

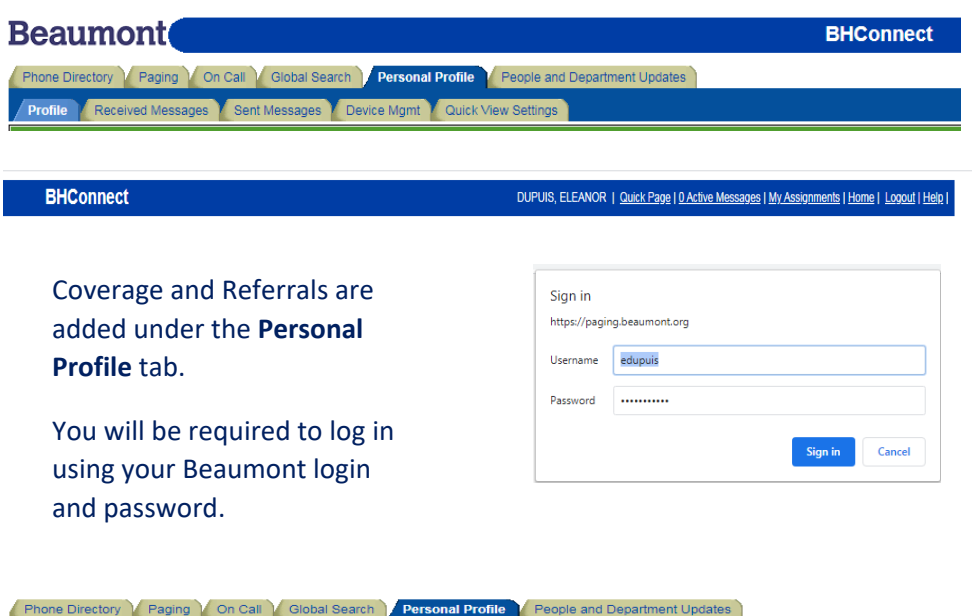

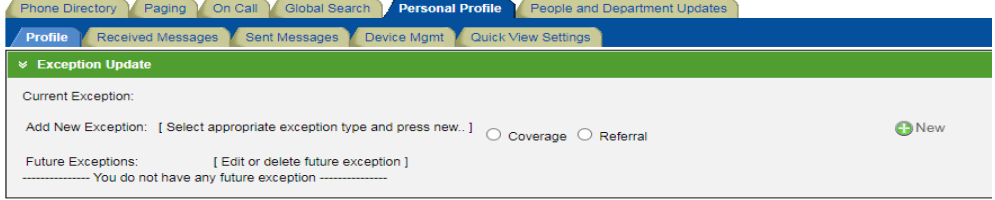

- 1. Choose Coverage or Referral button
- 2. Click New
- 3. Enter Covering ID or Phone Number along with Start/End Dates/Times
- 4. Click Save

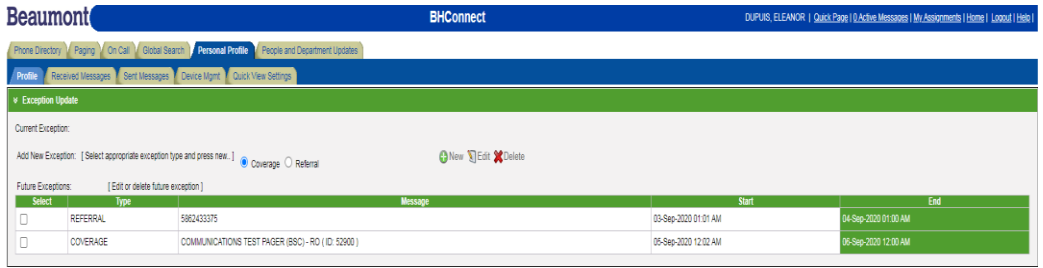

\*Coverage and Referrals may be scheduled, and will automatically update according to dates and times entered.

# **Beaumont**

## **Using the Telephone**

## Changing the Personal Page coverage via the Telephone **This can be done from any telephone**

#### **Adding a Covering ID or a Referral number**

- 1. Dial 248-551-5562
- 2. Enter your pager ID number (XXXXX), then hit the  $\#$  key.
- 3. Dial 3 To add a covering pager ID
- **or** Dial 4 - To enter a number where you may be reached
- 4. Dial 1 To enter a covering ID or referral number
- 5. Enter the Pager ID of the individual who will be covering you **or** the number where you may be reached.
	- Coverage will be repeated by the system.
- 6. You will receive a page indicating that you are covering the that individual.

#### **Change and/or Delete Coverage or Referral number**

- 7. Dial 248-55-15562
- 8. Enter your pager ID number (XXXXX), then hit the  $\#$  key.
	- The ID of the person currently covering the pager will be announced.
- 9. Dial 3 To change or delete coverage
- 10. Dial 2 To delete current coverage.

Covering ID deleted

- 11. Dial 3 To change or delete coverage
- 12. Dial 1 To add the covering ID
- 13. Enter the Pager ID of the individual who will be covering you.
- 14. You will receive a page indicating that you are covering the that individual.

### **Contacting the Hospital Operator**

- 1. Call the Operators at 248-551-5000
- 2. Tell the Operator that you wish to add pager coverage to your pager.
	- The Operator will ask you for your Pager ID
	- The Operator should then ask how long you will be covering. Provide them the end date and time of the desired coverage.
	- If you do not know how long you will need this coverage, tell the Operator to add the coverage "Until further notice".
	- You will receive a page indicating that you are now being covered by the desired individual.
	- *The pager coverage will automatically come off only when a specific end date and time is provided.*